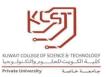

## **IT Induction Week for New Students**

The IT induction session will cover the following topics for the new students:

- 1. Logging to University Computer by using the student ID and Password (Civil ID).
- 2. Visit the University website (<u>Kuwait College of Science & Technology</u>. (kcst.edu.kw) and go through all necessary sections needed to them such as:
  - a. University Calendar
  - b. Students' affair
    - i. demo-videos-guidelines
    - ii. academic-policies-regulations
  - c. My Portal
  - d. Quick Links
- 3. Explain, demonstrate with examples the whole learning environment
  - a. Moodle
  - b. Email
  - c. University Computers logging details
  - d. Portal
- 4. Using Moodle (<u>STUDYSMART@KCSTMOODLE: Log in to the site</u>):
  - a. Login
  - b. Landing page with IEEE link.
  - c. My Courses
  - d. How to send messages via Moodle
  - e. How to use Private files
  - f. Assignments submission
- 5. Learn about Office (Office 365 Login | Microsoft Office)
  - a. Sign in using Students Email and password

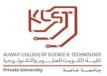

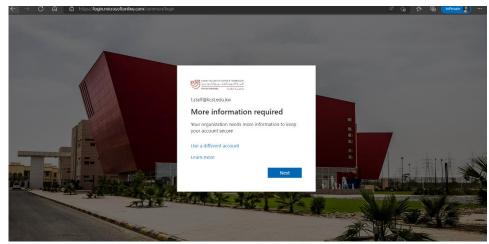

b. Change password <a href="https://myaccount.microsoft.com">https://myaccount.microsoft.com</a>

- c. How to install Office on Student's laptop . <u>https://www.kcst.edu.kw/assets/documents/Office%20365%20Tutor</u> <u>ial.pdf</u>
- d. Learn how to use Outlook on WebView.
- 6. How to install outlook on student's mobiles to use KCST email
- 7. Students Portal and all necessary sections.
- 8. Explain the Username/password system for all applications

STUDENT ID@student.kcst.edu.kw

Pass:Civil